# <span id="page-0-0"></span>**Assign to project role**

This post function assigns an issue to a user in a **project role**.

In the very likely case that there is more than one user in the specified project role, you can specify a **d efault user** using either [JWT project properties](https://apps.decadis.net/display/JWTSDC/JWT+project+properties) or [JWT user properties.](https://apps.decadis.net/display/JWTSDC/JWT+user+properties)

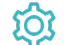

**Configuration** 

## Project role

Select the project role containing the users the new assignee should be retrieved from.

If you select a project role that is not available in the current project, the issue **will not** be reassigned.

### Assignee

The assignee must be a member of the selected project role. Additionally you can define which exact role member the issue will be assigned to. You have the following options:

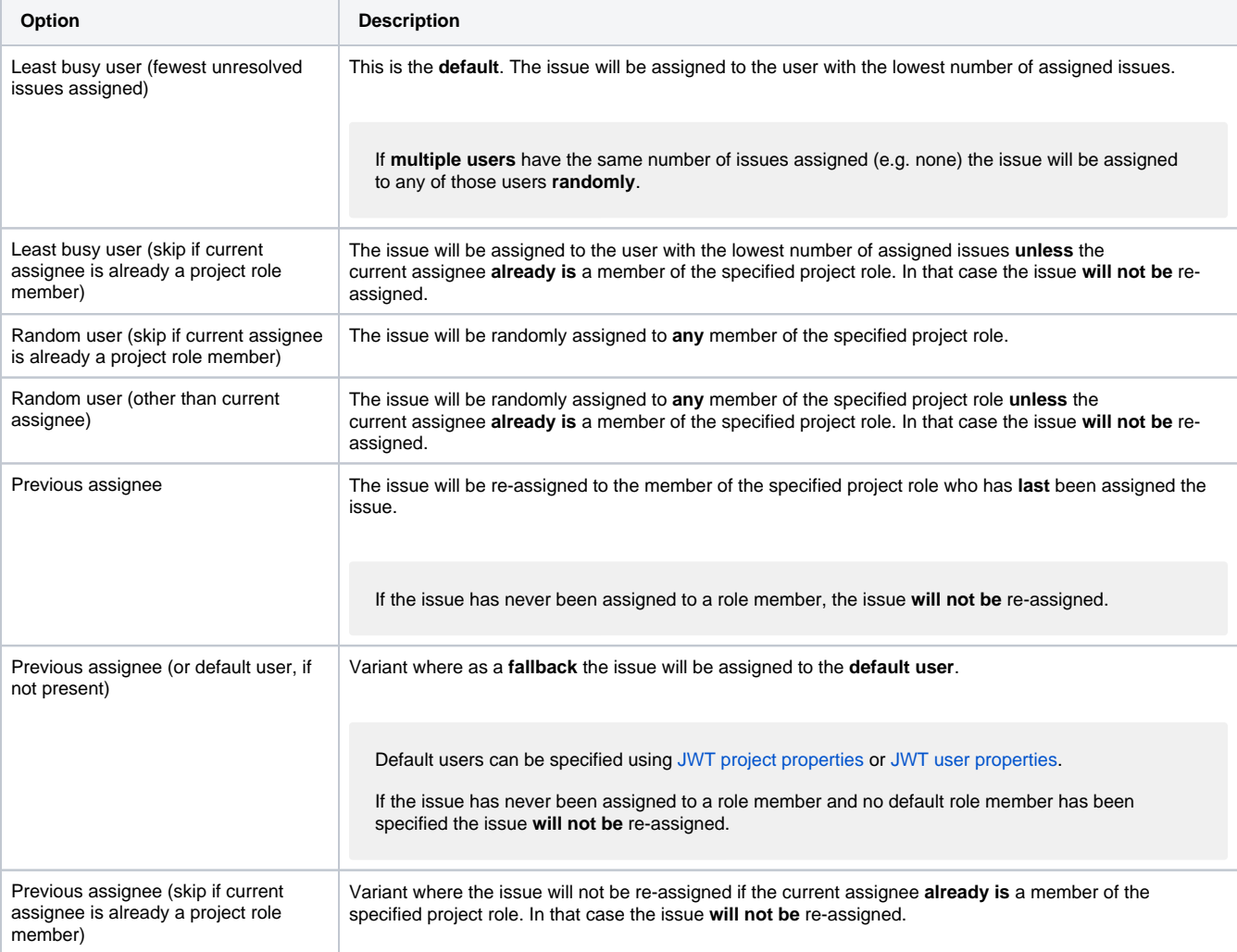

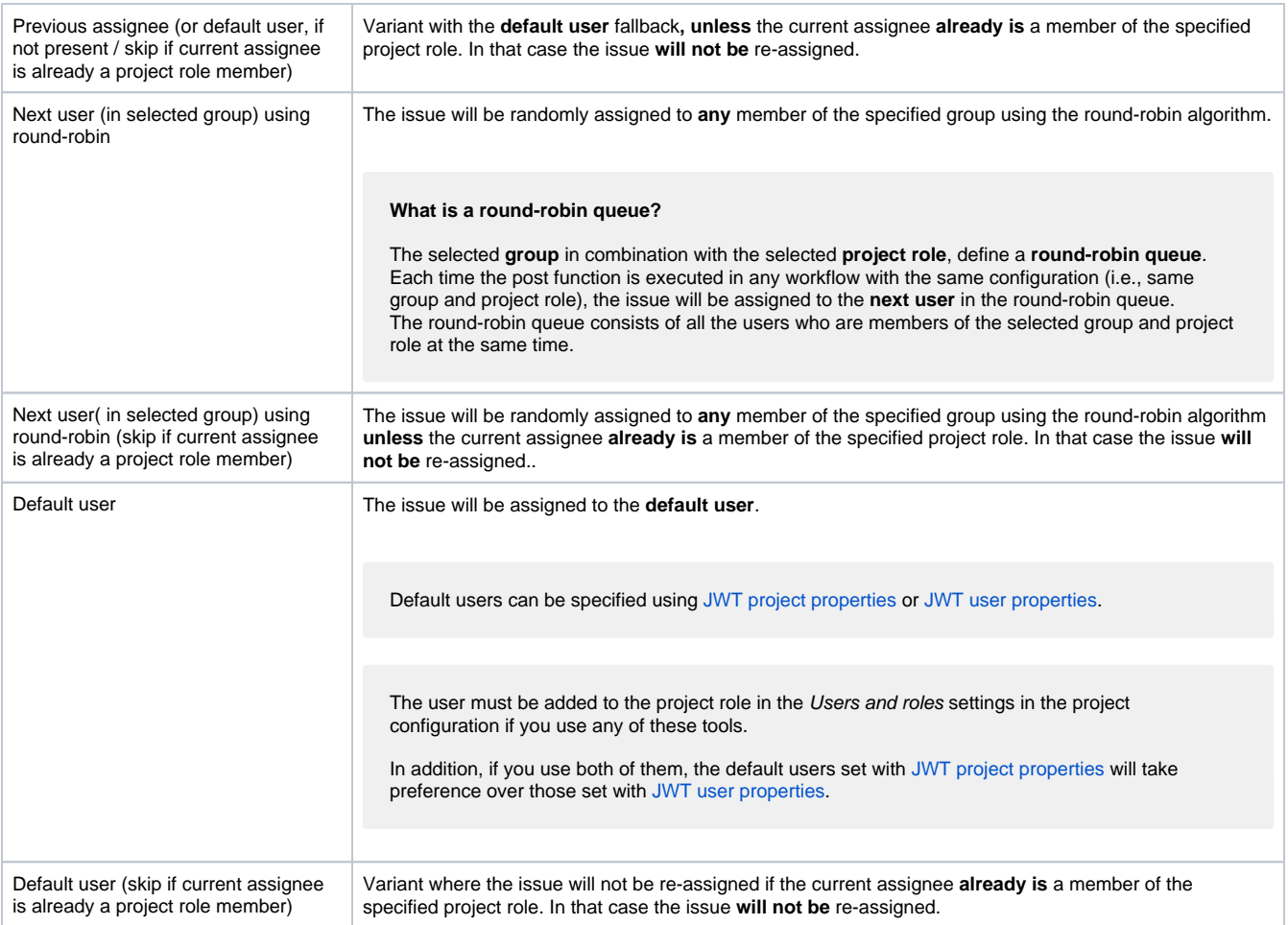

When selecting one of the "**Least busy user**" options, you have to additionally enter a **JQL parser expression** in [JQL mode.](https://apps.decadis.net/display/JWTSDC/JQL+mode)

You can use this expression to further limit the number of potential assignees.

You could e.g. **restrict the search to the current project** by entering:

project = %{issue.project.key}

#### or to a specific **issue type**:

```
type in ("Bug", "Feature", "Improvement")
```
### Conditional execution

You can **optionally** specify a [logical expression](https://apps.decadis.net/display/JWTSDC/Logical+mode) to define the circumstances (or conditions) under which the post function should be executed.

The result of the logical expression must return a boolean value of either:

- **true** the post function will be executed
- **false** the post function will **not** be executed

Using the **conditional operator,** even complex or multi-layered conditions can be constructed.

Make sure to learn more about defining logical expressions and browse through the various **examples** here: [Logical mode](https://apps.decadis.net/display/JWTSDC/Logical+mode)

### Run as

Select which **user** will be used to execute this post function. By default this parameter is set to the **current user**. You can also use field codes to run the function as a dynamic user (e.g. current assignee).

Make sure that the user running the post function has all the **relevant permissions** to perform the actions defined in the configuration (e.g. "Update Issues")!

If you want to keep track the actions being performed automatically, we suggest to create a **dedicated JWT account**, granted all relevant **permi ssions**, and use it in the Run as parameter to identify which changes have been made with JWT.

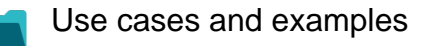

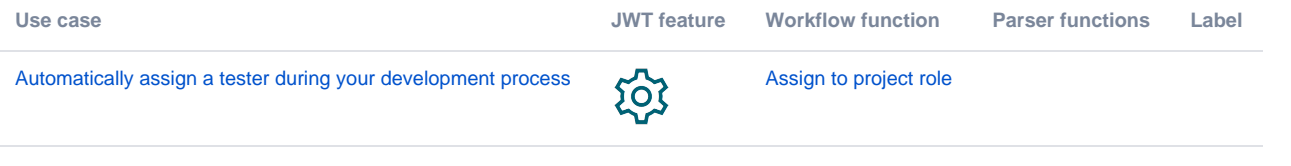

If you still have questions, feel free to refer to our [support](https://apps.decadis.net/display/DECADIS/Support) team.